#### ENGINEERING **IT** HARED SERVICES

# **CSL B02**

## **Turning the System On**

- Press the **[System On]** button on the screen once.
- The control panel will display a start-up graphic while the system starts.

### **Using the Resident PC**

• If Desktop is not already selected, press the **[Desktop]** button on the control panel.

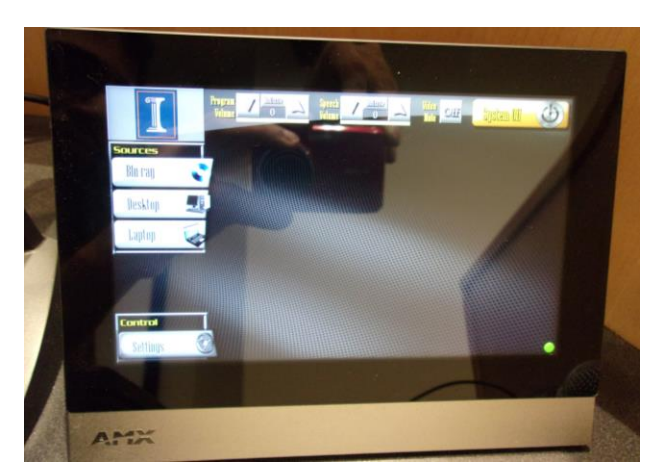

#### **Using a Laptop**

• If Laptop is not already selected, press the **[Laptop]** button on the control panel.

*Control Panel*

- Connect your laptop to the free end of the VGA or HDMI cable on the podium.
- To send the laptop video to the projector, select either **[VGA]** or **[HDMI]** on the control panel corresponding to the cable used to connect the laptop.

**Note: Depending on your laptop model, you may need an adapter. Adapters can be borrowed on short term loan (4hrs.) from an Engineering IT Help Desk.**

### **Using the Blu ray Player**

- If Blu ray is not already selected, press the **[Blu ray]** button on the control panel.
- Insert your DVD/Blu ray into the player and use the controls on the control panel to play your media.

### **Turning the System Off**

- Press the **[System Off]** button once.
- The system will begin cooling and shutting down. This process takes approximately 2-3 minutes

For additional support please call the Engineering IT Help Desk at (217) 333-1313